# Expert Analysis report

### **Note**

Unless noted otherwise, all reports are available in both daily and weekly versions.

The Expert Analysis report is a quick daily reference of stocks to watch. The stocks in your data base are ranked based on their current Expert Rating values. There are two Expert Analysis reports, an upside report and a downside report. The upside report ranks stocks by the strength of their upside Expert Ratings while the downside report ranks stocks based on their downside Expert Ratings.

In addition to the common data items found on all stock reports, the Expert Analysis report includes the Expert Rating (ER) for each stock on the date of the report. ER values are listed in descending order starting with the strongest, upside or downside.

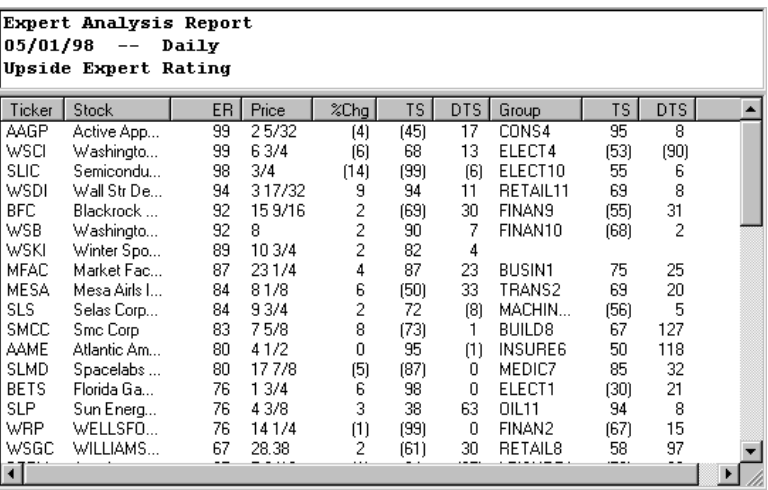

Changeable Report Criteria

Parameters that directly affect the Expert Analysis report may be changed with the Report Properties function on the Reports submenu (see Report Properties settings, Section 3 of this chapter).

Expert Analysis Report Daily Upside Expert Rating

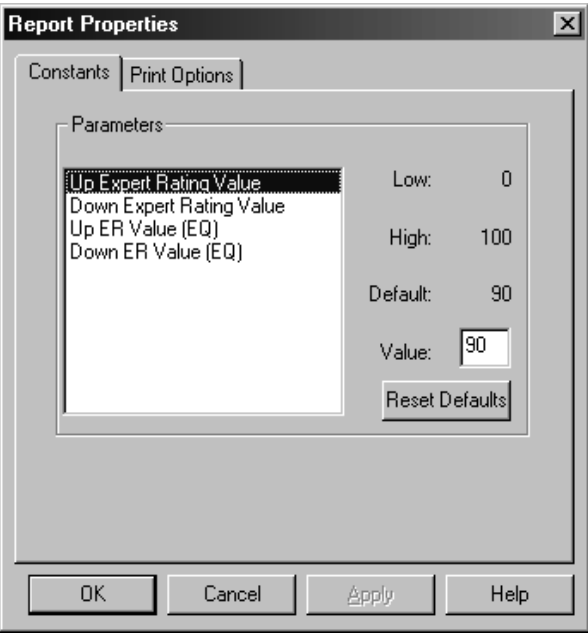

Expert Analysis constants (Report Properties dialog box)

Changeable parameters for the Expert Analysis report are as follows:

# Up Expert Rating Value

This is the minimum Expert Rating upside value that will appear on the Expert Analysis report. The default value of zero allows all stocks in the data base to appear on the report. If a value of 50 is entered, then only stocks with upside Expert Ratings greater than 50 will appear on the report.

# Down Expert Rating Value

This is the minimum Expert Rating downside value that will appear on the Expert Analysis report. The default value of zero allows all stocks in the data base to appear on the report. If a value of 50 is entered, then only stocks with downside Expert Ratings greater than 50 will appear on the report.

# Up ER Value / Down ER Value

These ER values differ from the above Expert Rating values, which are minimum values. ER values are used to produce a report that lists specific Expert Ratings (e.g. Up  $ER = 16$ , Down  $ER = 56$ ). If values greater than 0 are entered for these two values, the Expert Analysis report will list only those tickers with the specified Expert Ratings.

# **Note**

You can restore all constants to their default settings. Click the Report Properties command on the Reports sub-menu, select the Constants page, and choose Restore Defaults.

# Action List

The Action List is a prime signal generator in TradingExpert Pro. Securities on this report are those whose Price Phase indicator has changed in direction, confirming Expert Ratings and telling you it's time to consider taking action. Whether you consider the up or the down signals depends upon the current market direction and your feeling about the continuation of that market direction.

The Action List is divided into two reports. The first report lists the stocks with an increasing Price Phase indicator and the second report lists those stocks with a decreasing Price Phase indicator. The stocks are listed in alphabetical order by their ticker symbols.

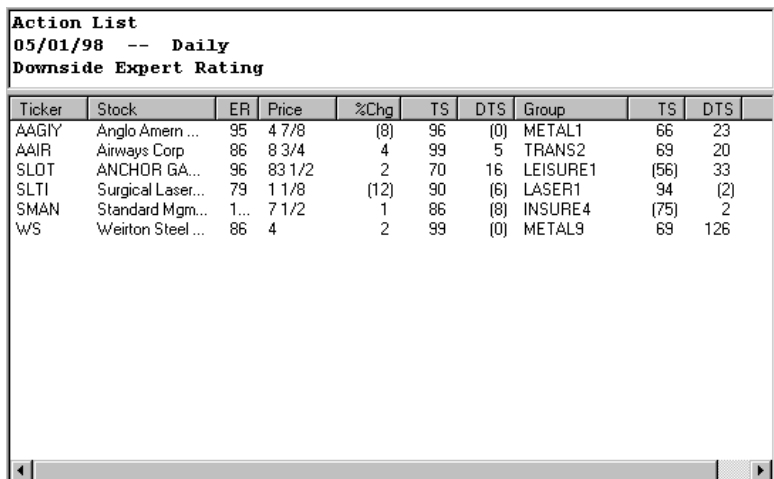

In addition to the common data items found on all stock reports, the Action List includes Expert Rating (ER) values. In the case of a stock with an increasing Price Phase indicator, the ER is the maximum upside rating during a specified number of prior market days. If the Price Phase is decreasing, the ER is the maximum downside rating during the specified number of prior market days.

Action List

### Changeable Report Criteria

Several parameters that directly affect the Action List may be changed by the user with the Report Properties function on the sub-menu of Reports (see Report Properties settings, Section 3 of this chapter). These parameters are as follows:

### Phase Change Period

This is the period of time during which the ER must be confirmed by the Price Phase indicator. The default, one day, signifies that only those ER's confirmed on the report date will appear on the report.

#### Expert Rating Period

Beginning with the report date and moving back in time, this is the time period that the system examines for the highest ER.

#### Up ER Value

This value controls the minimum Expert Rating upside value that will appear on the Action List.

#### Down ER Value

This value controls the minimum Expert Rating downside value that will appear on the Action List.

### **Tip**

You can limit the number of pages that are printed for reports.

To limit pages, follow these steps:

- 1. The dialog box for Report Properties contains a tab called Print Options.
- 2. Select the Print Pages option and type in the number of pages you want printed.

# Weighted Action List

The Weighted Action List displays stocks with confirmed buy and sell signals. This report is very similar to the Action List in that it lists securities with high upside and downside Expert Ratings. However, instead of securities being listed alphabetically the securities are sorted by two indicators, the Positive Volume Index and Negative Volume Index. To limit the number of securities that appear, the Weighted Action List is confined by default to ER's of 90 or higher. The securities will remain on the list for three days after their confirmation date. These default criteria can be changed by the user.

The format of the Weighted Action List is the same as the Action List with the exception of an additional data column labeled  $W_t$ , an abbreviation for weight. Weight is a relative value which is derived from the Positive and Negative Volume Indices. Which of the two indices is used depends on the direction of the Expert Rating signal. The Positive Volume Index is used for up signals, and the Negative Volume Index is used for down signals.

Weight is expressed as a number between 99 and 0, with 99 representing the security with the highest index value, whether the value represents the Positive or Negative Volume Index. For up signals, a value of 99 is assigned to the stock with the highest Positive Volume. For down signals, 99 represents the stock with the weakest Negative Volume.

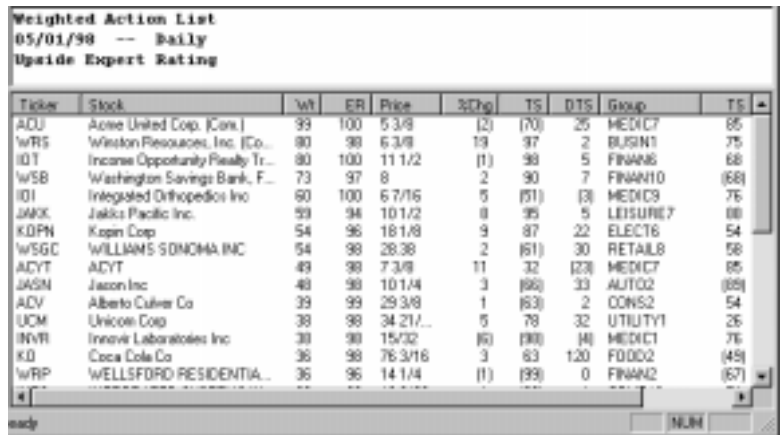

Weighted Action List.

The Weighted Action List is divided into two reports. The first report lists stocks with confirmed up signals, weighted by Positive Volume. The second report lists stocks with confirmed down signals, weighted by Negative Volume.

A feature of the Weighted Action List is the Up - Down Signal Ratio, which appears in the Title Bar of the report. This is a ratio of the number of highly rated up signals versus the number of highly rated down signals. The Up - Down Signal Ratio has shown itself to be a market timing indicator.

In addition to the common data items found on all stock reports, data items specific to the Weighted Action List include the Weight (WT) and Expert Rating (ER) signal for each stock. Accepting the default settings, the ER is the highest confirmed Expert Rating seen in the prior ten days.

### Changeable Report Criteria

Several parameters that directly affect the Weighted Action List may be changed using the Report Properties function on the sub-menu of Reports (see Report Properties settings, Section 3 of this chapter). These parameters are as follows:

### Phase Change Period

This parameter controls the number of days that the stock will appear on the report after the Price Phase indicator confirms the Expert Rating.

#### Expert Rating Period

The number of days the system looks back in time from the confirmation date for a high Expert Rating is controlled by this parameter.

#### Up ER Value

This value controls the minimum upside Expert Rating for a stock to appear on the report.

#### Down ER Value

This value controls the minimum downside Expert Rating for a stock to appear on the report.

# Signal Review (daily only)

The Signal Review report gives a snapshot view of all securities in your database that have had high Expert Ratings within a specified period of time. The report includes both confirmed and unconfirmed signals. For those Expert Rating signals that have been confirmed by a Price Phase direction change, the date of the confirmation is also shown.

Signals are listed in order of the date of the Expert Rating, with the earliest signal at the top of the list.

Signal Review is divided into two reports. The first report lists upside Expert Ratings, and the second lists downside Expert Ratings.

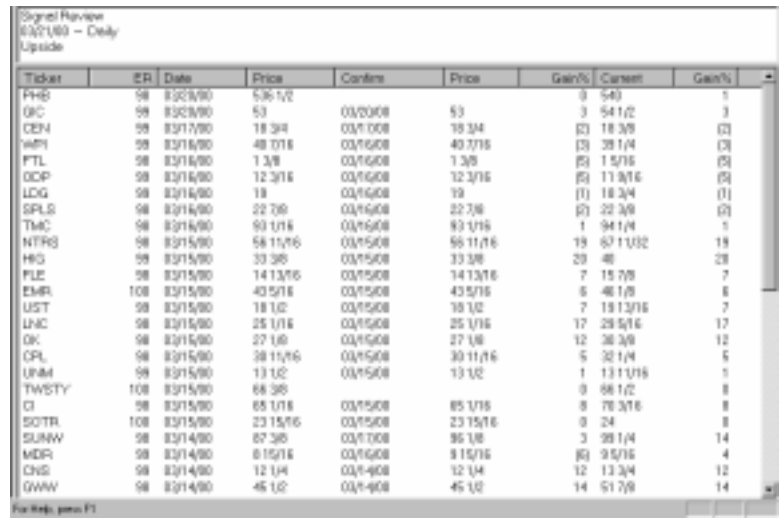

 Signal Review-Upside report

Data items on the Signal Review report are explained below:

Ticker: Symbol of a security

ER: Expert Rating signal.

Date: Of the Expert Rating signal.

Price: Closing price on the date the signal was generated.

Confirm: Date of the signal confirmation (if there has been one) by a change in the direction of the Phase Indicator.

Price: Closing price on the date of the confirmation.

Gain % (Third column from right): This percentage gain is the change in price since the date of the confirmation. A positive number means that the price is moving in the direction of the signal, whether up or down. If the percentage gain is negative, the current price of the security is moving against the direction of the signal.

Current: Price of the security on the day of the report.

Gain % (far right column): This percentage gain is the change in price since the date of the signal.

### Changeable Report Criteria

The minimum Expert Rating for this report is determined by the user. The number of days since the phase change and the number of days since the Expert Rating are also user changeable. These parameters may be changed using the Report Properties function on the submenu of *Reports*. These parameters are as follows:

#### Phase Change Period

This parameter controls the number of days that the ticker will appear on the report after the Price Phase indicator confirms the Expert Rating.

### Expert Rating Period

The number of days the system looks back in time from the confirmation date for a high Expert Rating is controlled by this parameter.

#### Up ER Value

This value controls the minimum upside Expert Rating for a security to appear on the report.

### Down ER Value

This value controls the minimum downside Expert Rating for a security to appear on the report.

The New Highs/New Lows report lists stocks that have moved to new high or low prices. Investors who prefer to buy into a trend like to examine these situations for upside or downside breakouts.

This report has two versions. The New Highs report lists stocks that have reached new high prices over a recent time period. The New Lows report lists stocks that have reached new low prices.

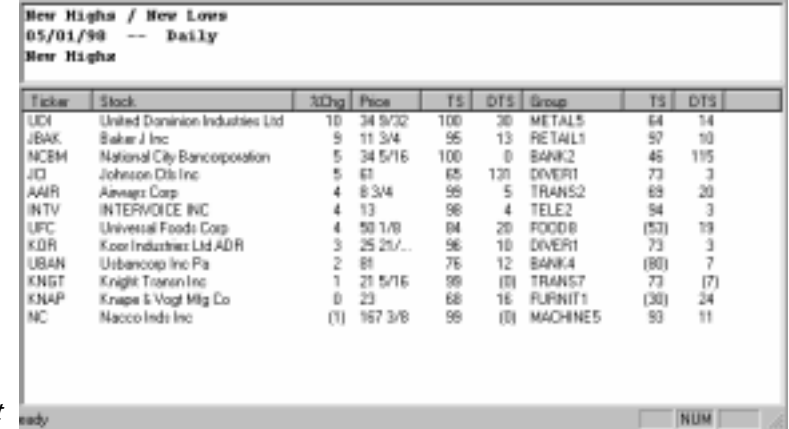

New Highs/New Lows report

# Changeable Report Criteria

Two parameters that directly affect the New Highs/New Lows reports may be changed by the user with the *Report Properties* function on the sub-menu of Reports (see Report Properties settings, Section 3 of this chapter). These parameters are as follows:

#### Time Period

The number of days used in the new high/new low calculation can be modified. The default, 240, indicates that a stock that appears in the new high section has reached a price higher than any other price in the last 240 days. The same is true for the new low section.

### Search Period

This parameter is the number of days, beginning with the current day and moving back in time, that the system searches for a new high or low. The default is five, indicating that every stock listed has reached a new high or low in the last five days.

### **Reminder...**

The documentation for each report is applicable to both the daily and weekly version of the report.

# Price Change-Upside report

The Price Change-Upside report ranks stocks by price percentage gain over a given time period. This is a helpful report for users who want a list of strong performing stocks.

The report has two versions. The first version lists stocks with the largest percentage gain over a Short Term time period, and the second version lists stocks with large percentage gains over a Long Term time period. The *Percent* data column lists the percent change of each security over the Short Term and Long Term time periods, respectively. These time periods are changeable.

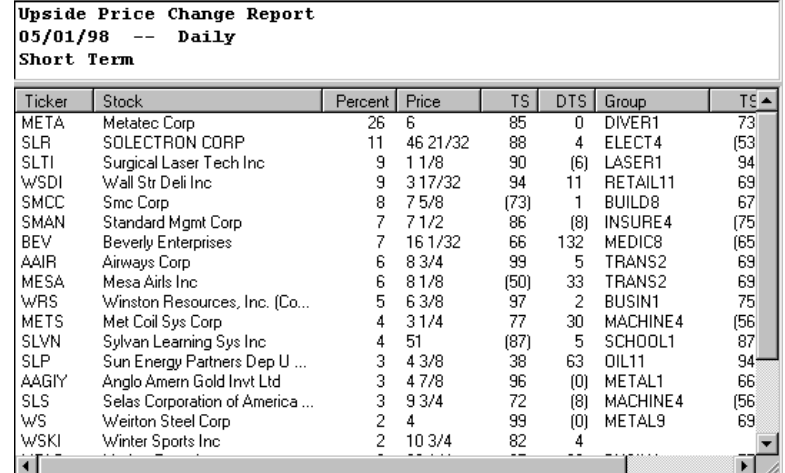

### Price Change-Upside report

# Changeable Report Criteria

The Short Term and Long Term time periods for the Price Change-Upside report may be changed by the user with the Report Properties function on the sub-menu of Reports (see Report Properties settings, Section 3 of this chapter).

### Price Change-Long

This parameter defines the time period used in the *Percent* change calculation for the Long Term time period.

### Price Change-Short

This parameter defines the time period used in the *Percent* change calculation for the Short Term time period.

# Price Change-Downside report

The Price Change-Downside report ranks stocks by price percentage loss over a given time period. This is a helpful report for users who want a list of poor performing stocks.

Like the upside report, the downside report has two versions. The first version lists stocks with the largest percentage loss over a Short Term time period, and the second version lists stocks with large percentage losses over a Long Term time period. The Percent data column lists the percent change of each security over the Short Term and Long Term time periods, respectively. These time periods can be modified by the user.

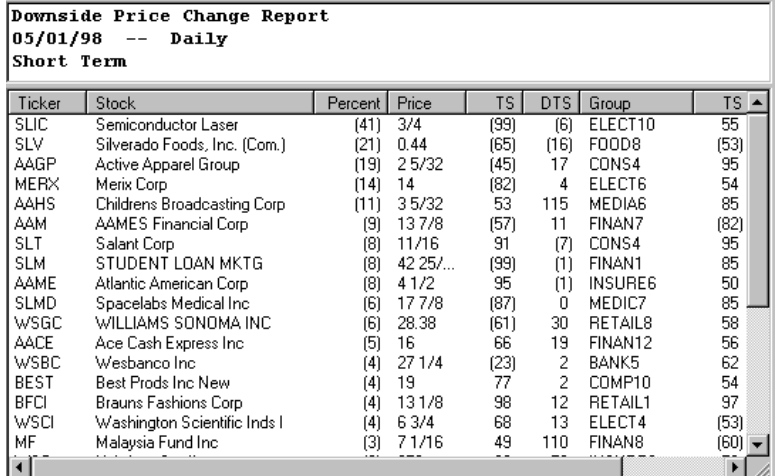

Price Change-Downside report

# Changeable Report Criteria

The Short Term and Long Term time periods for the Price Change-Downside report may be changed by the user with the Report Properties function on the sub-menu of Reports (see Report Properties settings, Section 3 of this chapter).

### Price Change-Long

This parameter defines the time period used in the Percent change calculation for the Long Term time period.

# Price Change-Short

This parameter defines the time period used in the Percent change calculation for the Short Term time period.

# **Reminder...**

You can restore all constants to their default settings. Click the Report Properties command on the Reports sub-menu, select the Constants tab, and choose Restore Defaults.

# Price Gap report (daily)

Price gaps show extreme buying/selling pressure. An upside gap occurs when the low price of a security on a particular day is higher than the highest price on the prior day. The opposite is true for a stock that gaps lower.

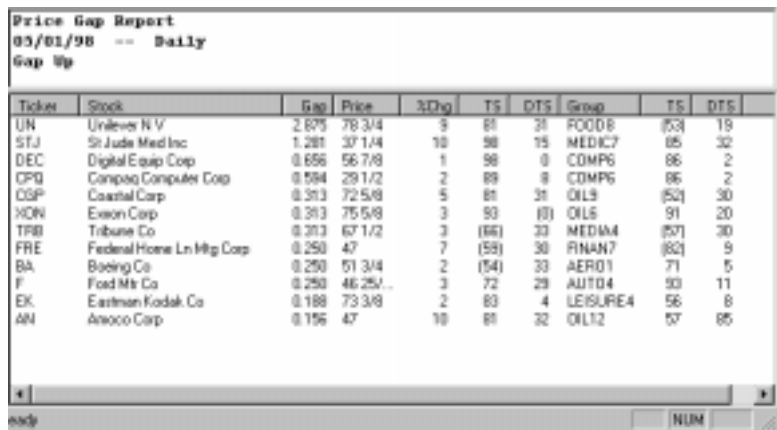

Price Gap report

The Price Gap report is divided into two reports. The first report displays stocks that gapped up and the second reportr displays stocks that gapped down. In addition to the common data items found on all stock reports, the Price Gap report is sorted by the dollar amount of the Gap.

# Changeable Report Criteria

For the Price Gap report, the following parameter may be changed by the user. To change this parameter, use the Report Properties function on the sub-menu of Reports (see Report Properties settings, Section 3 of this chapter).

#### Minimum Gap

A constraint is available which sets a minimum \$ amount for the price gap. Only stocks with a gap equal to or greater than the specified minimum amount will appear on the report. The value is entered in 1000's of a point. For example, a constraint of 126 will cause only those stocks whose gap is .126 or greater to appear on the report.

# Relative Strength-Strong report

Many investors like to buy into a trend and ride that trend higher. They are interested in securities that are showing strength. The Relative Strength-Strong report provides a list of the top performing stocks in the data base.

The report is generated in two versions. The first version lists stocks showing the greatest relative strength for a Short Term time period. The second version lists stocks showing the greatest relative strength on a Long Term basis. In addition to the common data items found on all stock reports, there is an RSR data column, which is a relative strength rating. Stocks with a positive RSR have above average relative strength while stocks with a negative RSR are below average.

#### Strong Relative Strength Ranking Report  $05/01/98$  -- Daily Short Term Relative Strength Ranking

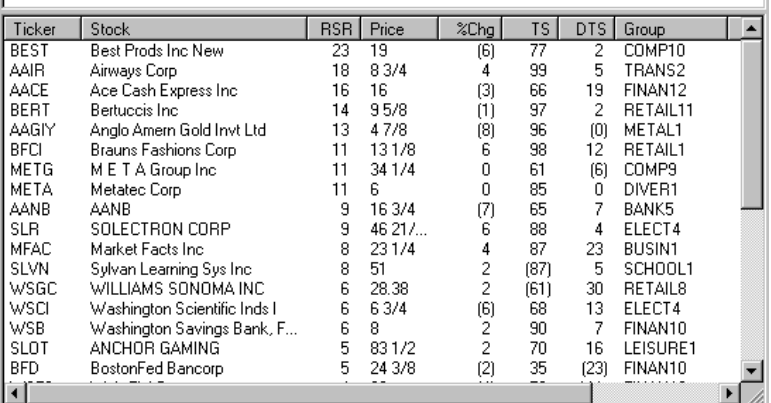

#### Relative Strength-Strong report

### Changeable Report Criteria

Two parameters for the Relative Strength-Strong report may be changed by the user with the Report Properties function on the submenu of Reports (see Report Properties settings, Section 3 of this chapter). These parameters are as follows:

#### Long Term Time Period

The user can enter the time period to be used in the relative strength calculation for the Long Term period. Although the entire time period is used in the calculation, the most weight is placed on the stock's recent performance.

### Short Term Time Period

The user can enter the time period used in the relative strength calculation for the Short Term period. Although the entire time period is used in the calculation, the most weight is placed on the stock's recent performance.

### Relative Strength-Weak report

The Relative Strength-Weak report provides a list of the worst performing stocks in your data base. This report can be used by investors who are seeking stocks that may be undervalued because of their poor price movement.

The report is divided into two reports. The first report lists stocks showing the lowest relative strength for a Short Term time period. The second report lists stocks showing the lowest relative strength on a Long Term basis. In addition to the common data items found on all stock reports, The Relative Strength-Weak report includes an RSR data column, which is a relative strength rating. Stocks with a negative RSR have below average relative strength.

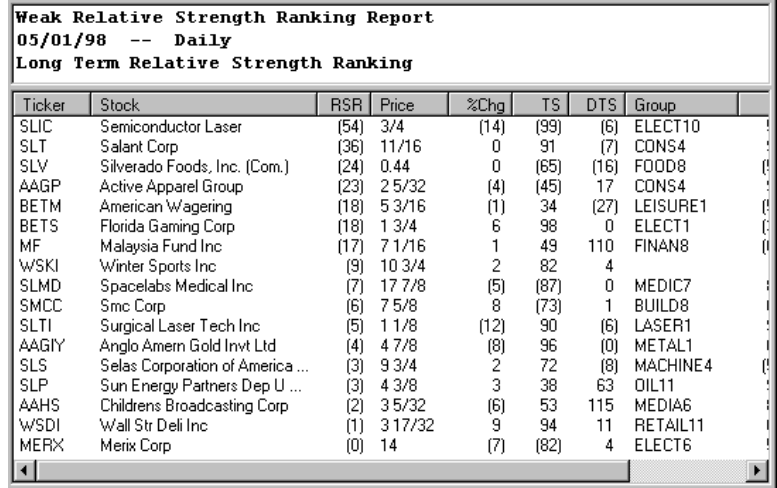

Relative Strength-Weak report

# Changeable Report Criteria

Two parameters for the Relative Strength-Weak report may be changed by the user with the *Report Properties* function on the sub-menu of Reports (see Report Properties settings, Section 3 of this chapter). These parameters are as follows:

### Long Term Time Period

The user can enter the time period to be used in the relative strength calculation for the Long Term period. Although the entire time period is used in the calculation, the most weight is placed on the stock's recent performance.

### Short Term Time Period

The user can enter the time period used in the relative strength calculation for the Short Term period. Although the entire time period is used in the calculation, the most weight is placed on the stock's recent performance.

# **Reminder**

You can limit the number of pages that are printed for reports.

- To limit pages, follow these steps:
- 1. The dialog box for Report Properties contains a tab called Print Options.
- 2. Select the Print Pages option and type in the number of pages you want printed.

# Volatility Analysis report

The Volatility Analysis report lists those stocks that exhibit the highest levels of volatility. It is intended for use primarily by option traders who are seeking high volatility for possible stock option plays.

The report is divided into two versions. The first version lists the Short Term volatility results and the second version lists the Long Term results. In addition to the common data items found on all stock reports, the Volatility Analysis report includes two volatility measurements. *Std* is the annualized standard deviation, similar to what is used in the Black-Scholes option pricing formula. *VIt* is a standard volatility formula that looks at the percentage difference between the stock's high and low price over a given time period.

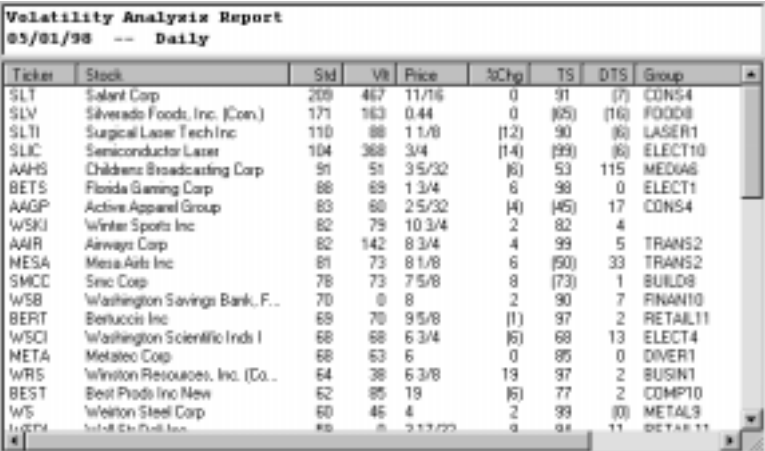

Volatility Analysis report

# Changeable Report Criteria

Two parameters for the Volatility Analysis report may be changed by the user with the Report Properties function on the sub-menu of Reports (see Report Properties settings, Section 3 of this chapter). These parameters are as follows:

#### Short Term

This parameter defines the time period to be used for Short Term volatility calculations.

#### Long Term

This parameter defines the time period to be used for Long Term volatility calculations.

# Accumulation/Distribution report

The Accumulation/Distribution report lists those stocks that are showing the most accumulation or distribution. A stock under accumulation tends to rise and close near its daily high price on days of heavy volume. The Volume Accumulation Percentage and On Balance Volume Percentage indicators are used in the analysis for this report. Default settings define each indicator as equally important. The user can change the importance placed on either indicator.

The Accumulation/Distribution report has two versions. The first version lists stocks with the strongest accumulation and the second version lists stocks with the greatest distribution. In addition to the common data items found on all stock reports, the report lists a Weight  $(Wt)$  for each stock. The weight is expressed as a number between 99 and 0, with 99 representing the security with the most accumulation or the most distribution.

| Accumulation / Distribution Report<br>05/01/98<br>Daily<br>$-$ |                              |    |        |                   |         |                  |                |      |  |
|----------------------------------------------------------------|------------------------------|----|--------|-------------------|---------|------------------|----------------|------|--|
| Ticker                                                         | Stock                        | Wt | Price  | %Chq              | TS.     | DTS.             | Group          | TS I |  |
| <b>WRS</b>                                                     | Winston Resources, Inc. (Co  | 99 | 63/8   | 19                | 97      | 2                | <b>BUSIN1</b>  | 75   |  |
| BERT                                                           | Bertuccis Inc.               | 91 | 95/8   | [1]               | 97      | 2                | RETAIL11       | 69   |  |
| MFAC                                                           | Market Facts Inc.            | 79 | 231/4  | 4                 | 87      | 23               | <b>BUSIN1</b>  | 75   |  |
| AAGIY                                                          | Anglo Amern Gold Invt Ltd    | 78 | 47/8   | 18)               | 96      | 0                | METAL1         | 66   |  |
| WSC                                                            | U. West, Scaff               | 72 | 370    | $\left( 2\right)$ | 22      | 70               | <b>INSURE6</b> | 50   |  |
| AANB                                                           | AANB                         | 55 | 163/4  | (7)               | 65      | 7                | BANK5          | 62   |  |
| WSFS                                                           | Wsfs Finl Corp               | 50 | 22     | (4)               | 52      | 111              | FINAN10        | (68) |  |
| <b>BFCI</b>                                                    | Brauns Fashions Corp.        | 39 | 131/8  | 6                 | 98      | 12               | <b>RETAIL1</b> | 97   |  |
| META                                                           | Metatec Corp                 | 36 | 6      | $\mathbf 0$       | 85      | 0                | DIVER1         | 73   |  |
| WS                                                             | Weirton Steel Corp           | 33 | 4      | $\overline{c}$    | 99      | $\left[0\right]$ | <b>METAL9</b>  | 69   |  |
| AAHS                                                           | Childrens Broadcasting Corp. | 32 | 35/32  | (6)               | 53      | 115              | MEDIA6         | 85   |  |
| <b>METHA</b>                                                   | Methode Electrs Inc.         | 30 | 1611L  | 2                 | 6       | [6]              | ELECT7         | 21   |  |
| AACE                                                           | Ace Cash Express Inc.        | 29 | 16     | (3)               | 66      | 19               | FINAN12        | 56   |  |
| WSDI                                                           | Wall Str Deli Inc.           | 28 | 317/32 | 9                 | 94      | 11               | RETAIL11       | 69   |  |
| WSBC                                                           | Wesbanco Inc                 | 25 | 271/4  | (7)               | (23)    | 2                | BANK5          | 62   |  |
| WSCI                                                           | Washington Scientific Inds I | 21 | 63/4   | [6]               | 68      | 13               | ELECT4         | (53) |  |
| BEV                                                            | Beverly Enterprises          | 20 | 161/32 | 9                 | 66      | 132              | MEDIC8         | (65) |  |
| BEST                                                           | Best Prods Inc New           | 19 | 19     | (6)               | 77      | 2                | COMP10         | 54   |  |
| CLD<br>$\blacksquare$                                          | COLECTRON CORP.              | 15 | 40.017 | c                 | $^{oo}$ | đ.               | <b>CLECTA</b>  | (52) |  |

Accumulation/Distribution report

### Changeable Report Criteria

Two parameters for this report may be changed using the Report Properties function on the sub-menu of Reports (see Report Properties settings, Section 3 of this chapter). The two parameters tell the system how much importance should be placed on each indicator. The default settings weight On Balance Volume Percentage and Volume Accumulation Percentage equally (50-50). By changing the weight to, for example, 75 VA Pct and 25 OBV Pct, the reading of the Volume Accumulation Percentage indicator will play a larger role in the analysis.

### Weight for OBV Pct

This percentage figure tells the system how much importance to place on the On Balance Volume Percentage indicator.

### Weight for VA Pct

This percentage figure tells the system how much importance to place on Volume Accumulation Percentage.